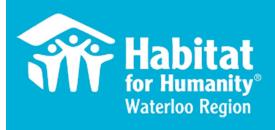

# Welcome to Volunteer Hub (VolHub)

How to Register, Sign Up and Location Sign In

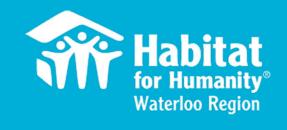

### **Table of Contents**

| Table of Contents                          | 2  |
|--------------------------------------------|----|
| Creating an Account and Signing In         | 3  |
| Creating an Account.                       | 4  |
| Signing In                                 | 6  |
| Navigating Your Account                    | 9  |
| Finding an Event: Different Views          | 10 |
| Finding an Event: List View                | 11 |
| Finding an Event: Calendar View.           | 12 |
| General Navigation                         | 13 |
| Signing Up for a Shift                     | 14 |
| Signing up for a Shift: Calendar View      | 15 |
| Signing up for a Shift: List View.         | 19 |
| Cancelling a Shift                         | 20 |
| Resetting Password or Username             | 23 |
| Signing In and Out at Volunteer Locations. | 26 |

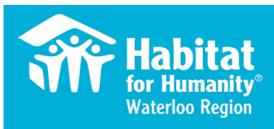

# Creating an Account

# Creating an Account

To access VolHub, go to the following site: <a href="https://habitatwr.volunteerhub.com/vv2/">https://habitatwr.volunteerhub.com/vv2/</a>

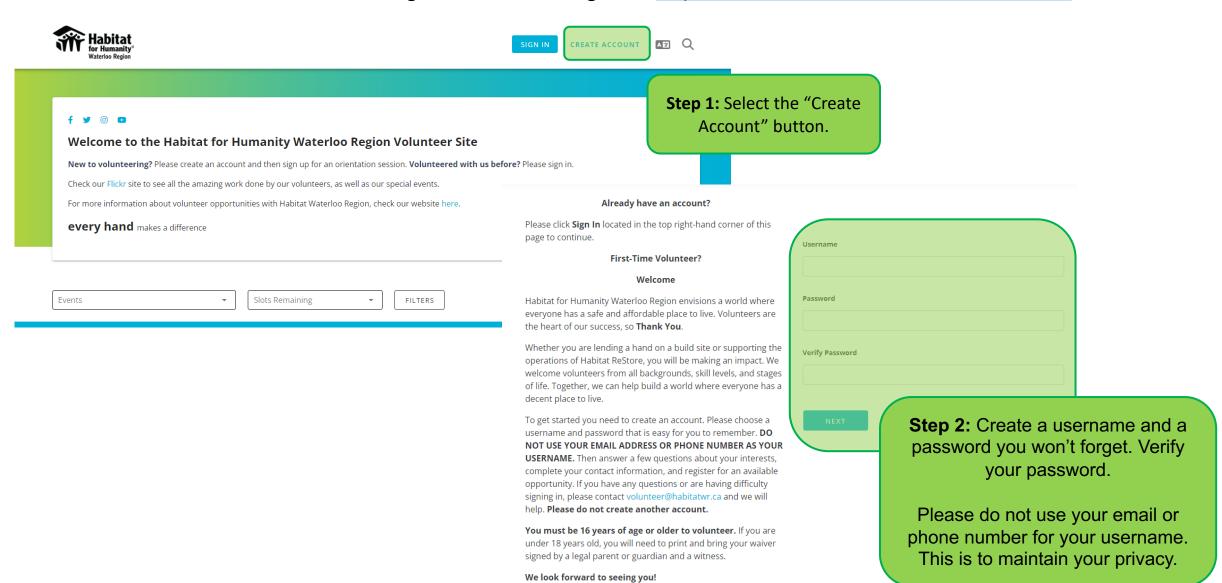

# **Creating an Account**

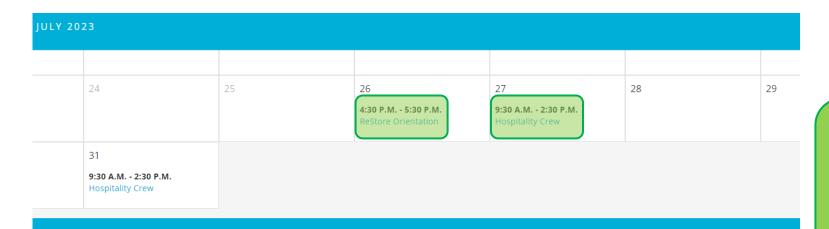

| Step 3: Once have you have made an       |
|------------------------------------------|
| account, you will be redirected to the   |
| homepage where you can access            |
| ReStore and Build Site orientations, and |
| Hospitality shifts.                      |

#### Monday Tuesday Wednesday Thursday Friday 3 9:30 A.M. - 2:30 P.M. 9:30 A.M. - 2:30 P.M. 9:30 A.M. - 2:30 P.M. Hospitality Crew Hospitality Crew Hospitality Crew 10 A.M. - 10:30 A.M. 4:30 P.M. - 5:30 P.M. ReStore Orientation 12 10 11 9:30 A.M. - 2:30 P.M. 9:30 A.M. - 2:30 P.M. 9:30 A.M. - 2:30 P.M. Hospitality Crew Hospitality Crew Hospitality Crew

**AUGUST 2023** 

Please note, that to volunteer at the ReStore or Build Site, you must attend an on-line orientation first. Hospitality orientation is given in-person on your first day.

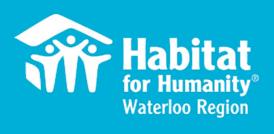

# Signing In

# Signing In

#### **Signing into an Existing Account**

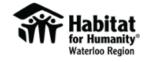

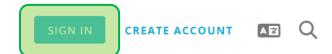

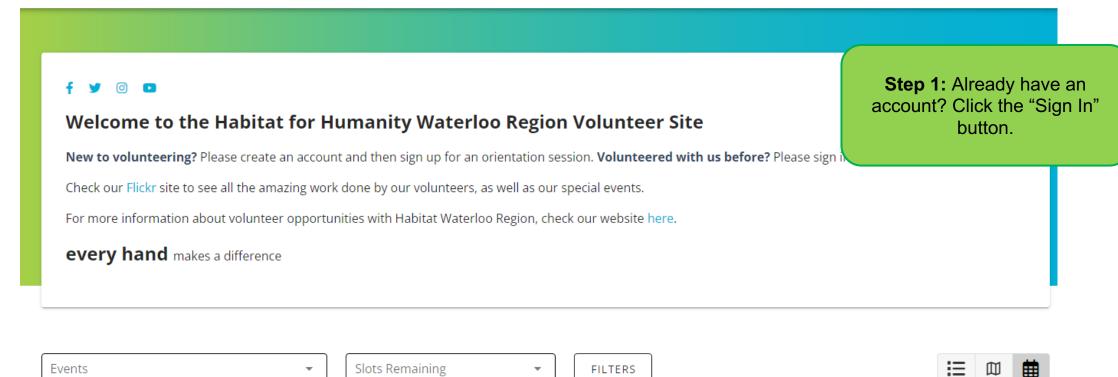

### Signing In

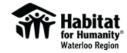

account.

**Step 2:** Enter your username and password.

Habitat for Humanity Waterloo Region envisions a world where everyone has a safe and affordable place to live. Volunteers are the heart of our success, so **Thank You**.

Whether you are lending a hand on a build site or supporting the operations of Habitat ReStore, you will be making an impact. We welcome volunteers from all backgrounds, skill levels, and stages of life. Together, we can help build a world where everyone has a decent place to live.

Please sign in to view and register for available opportunities. If you have any questions or are having difficulty signing in, please contact volunteer@habitatwr.ca and we will help. Please do not create another

**You must be 16 years of age or older to volunteer.** If you are under 18 years old, you will need to print and bring your waiver signed by a legal parent or guardian and a witness.

We look forward to seeing you!

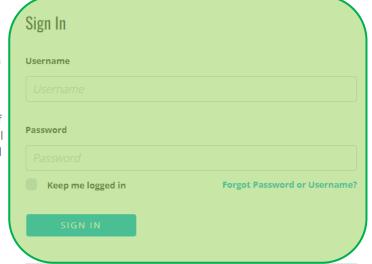

Don't have an account? Create New Account

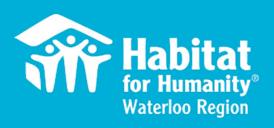

### **Finding an Event**

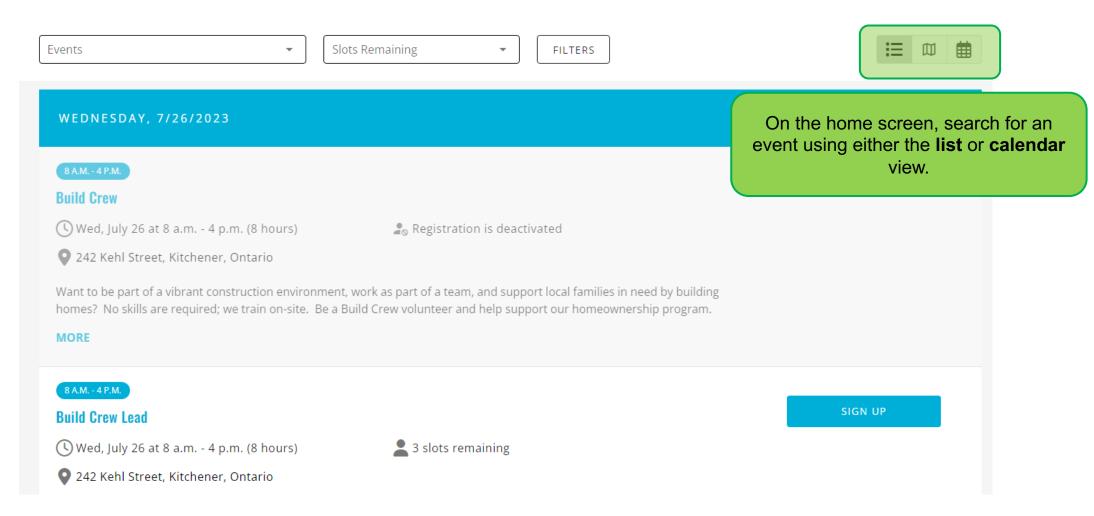

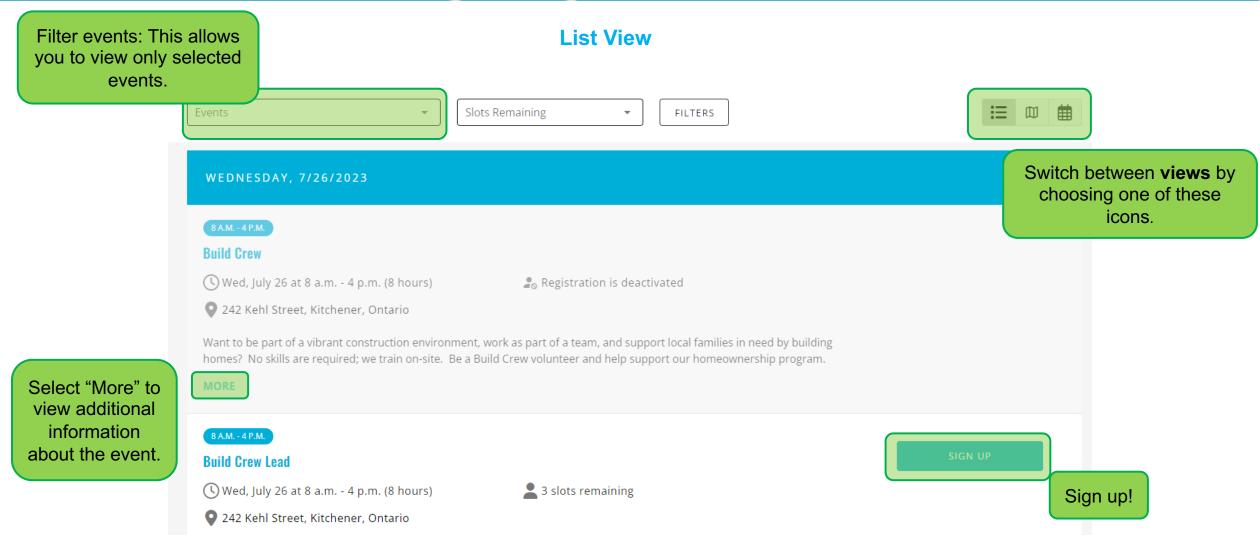

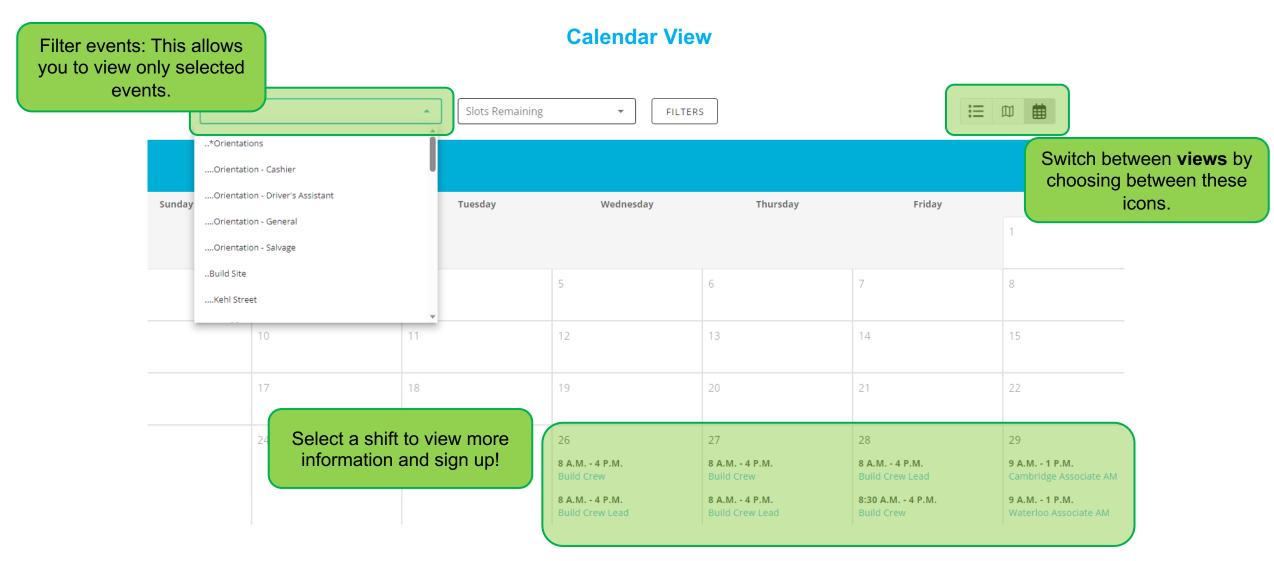

#### **General Navigation**

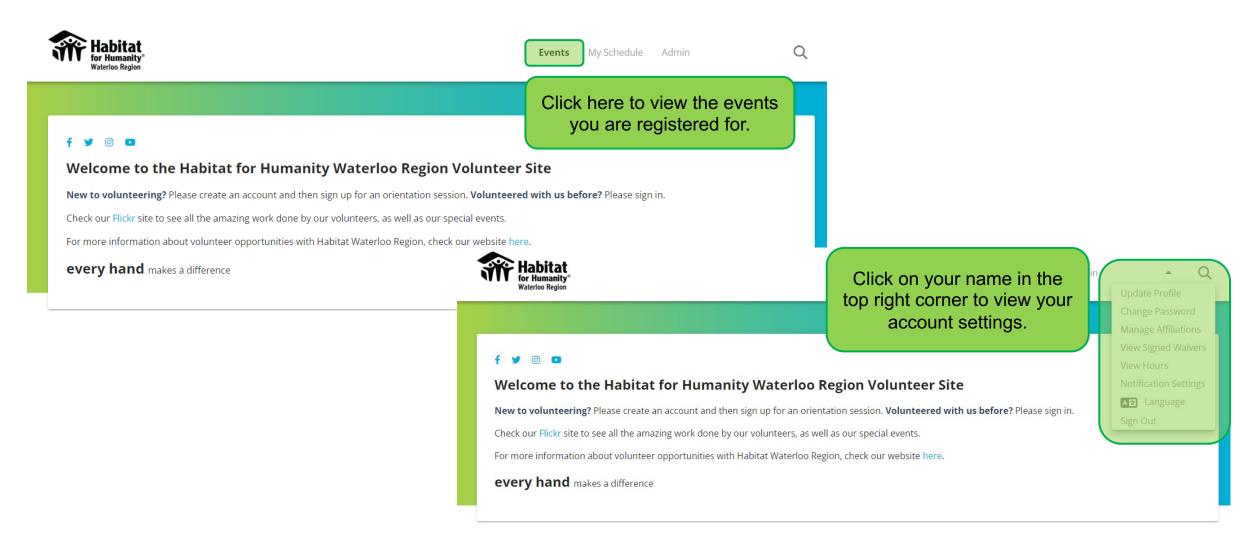

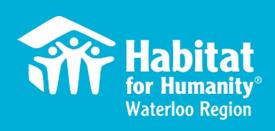

# Signing Up for a Shift

Two Views – Calendar and List

#### **Calendar View**

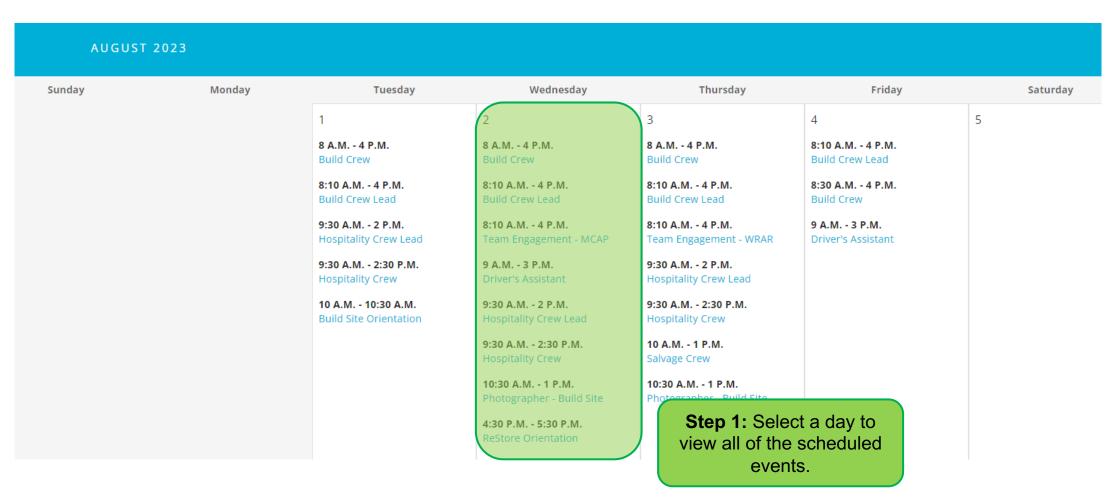

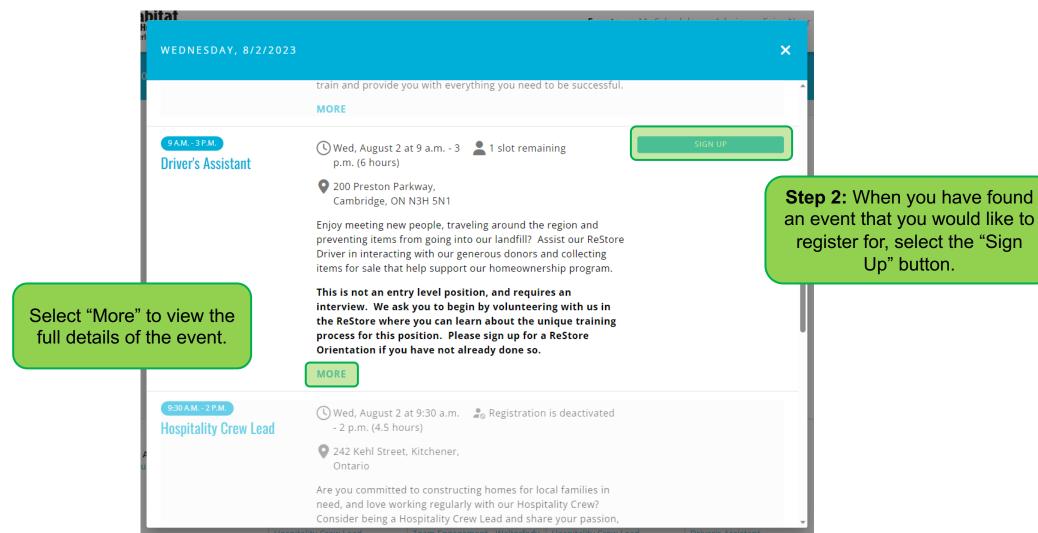

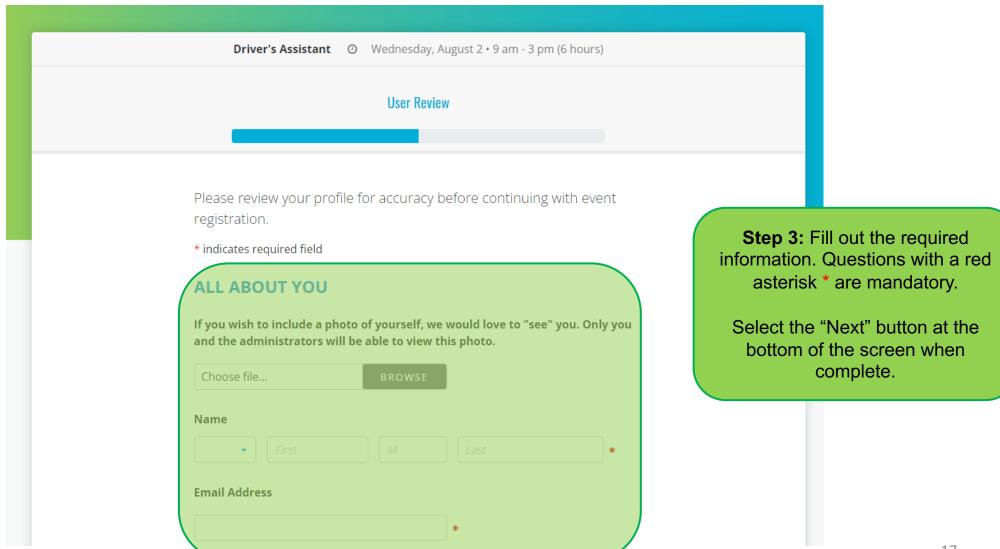

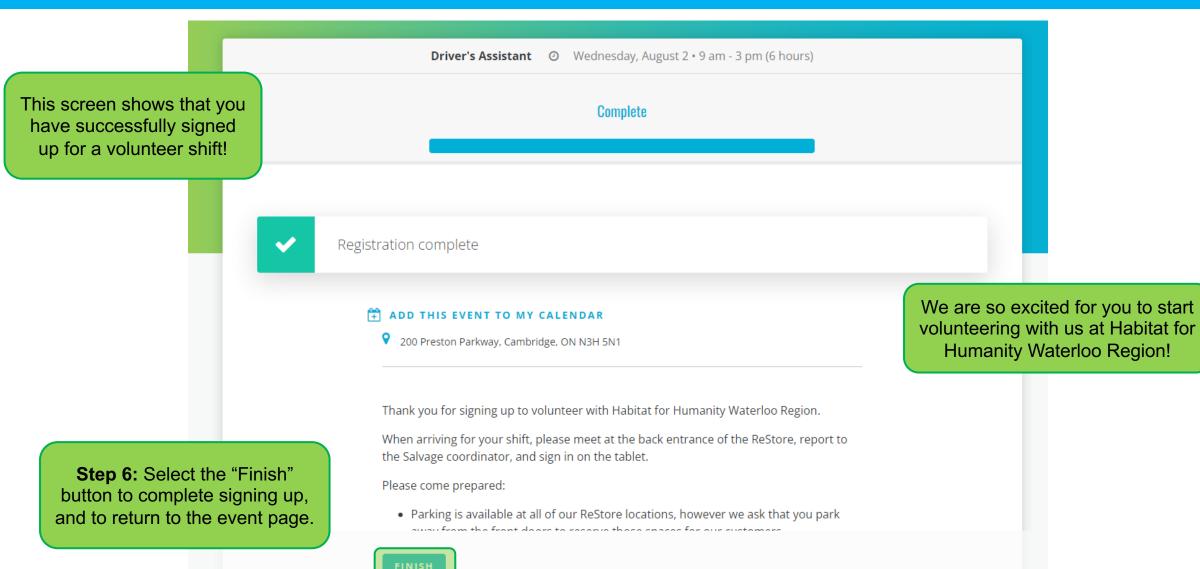

#### **List View**

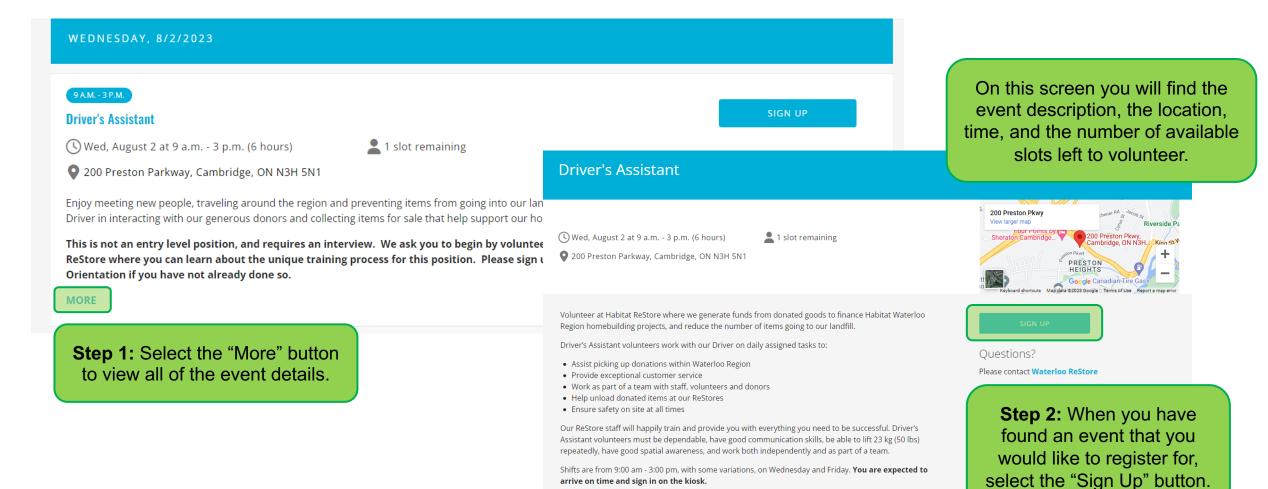

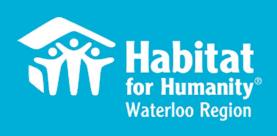

# Cancelling a Shift

# Cancelling a Shift

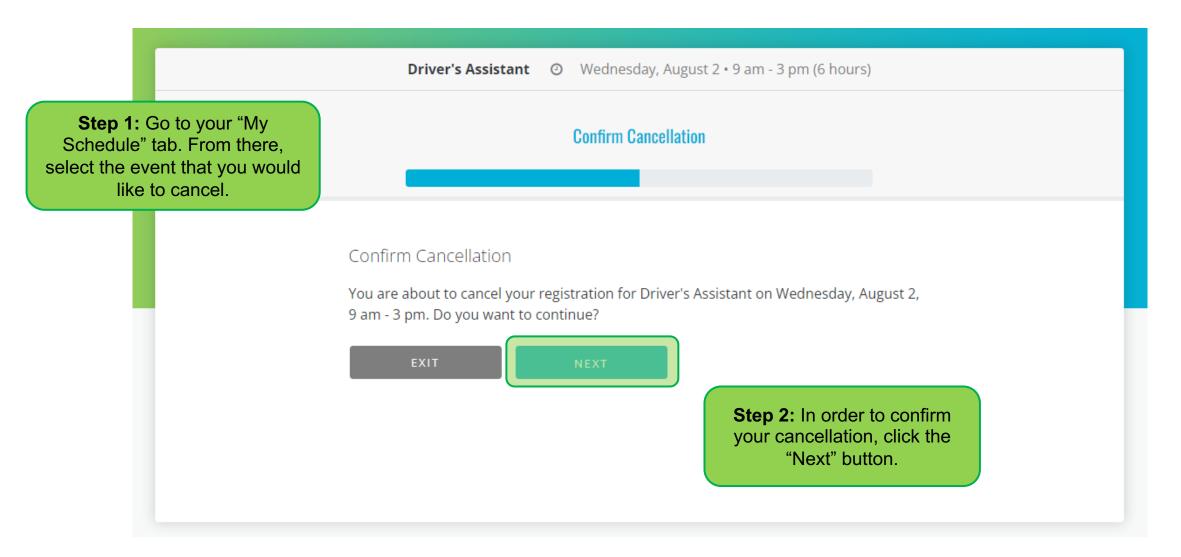

# Cancelling a Shift

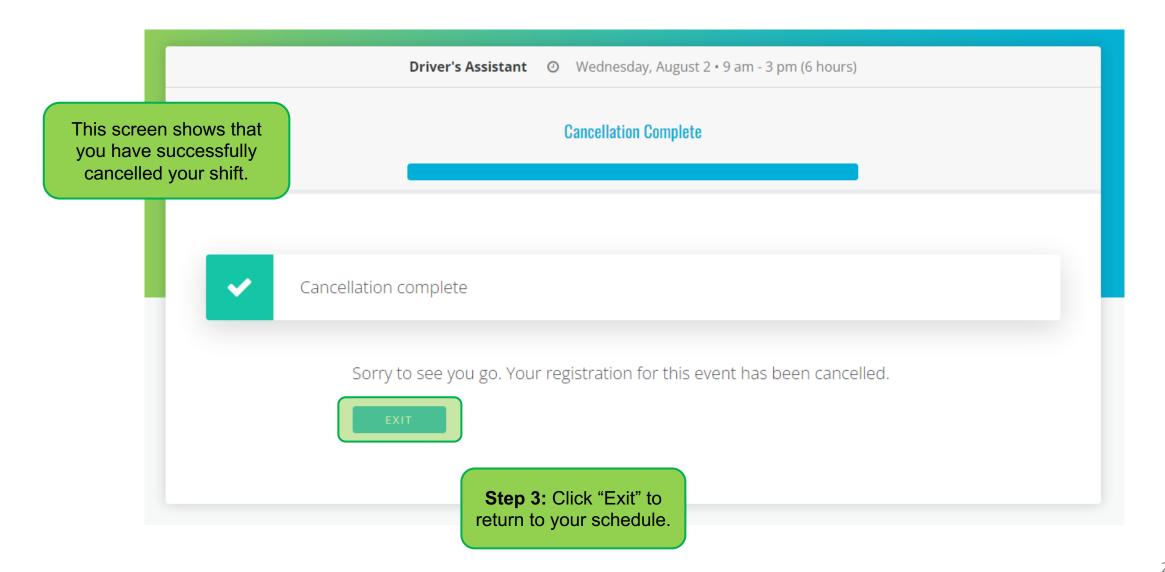

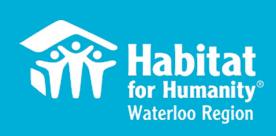

## Resetting a Username or Password

# Resetting Username or Password

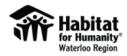

Sign In Habitat for Humanity Waterloo Region envisions a world where everyone has a Username safe and affordable place to live. Volunteers are the heart of our success, so Thank You. Whether you are lending a hand on a build site or supporting the operations of Password Habitat ReStore, you will be making an impact. We welcome volunteers from all backgrounds, skill levels, and stages of life. Together, we can help build a world where everyone has a decent place to live. Forgot Password or Username? Keep me logged in Please sign in to view and register for available opportunities. If you have any questions or are having difficulty signing in, please contact volunteer@habitatwr.ca and we will help. Please do not create another SIGN IN **Step 1:** If you have forgotten account. your password or username You must be 16 years of age or older to volunteer. If you are under 18 years select the "Forgot Password old, you will need to print and bring your waiver signed by a legal parent or Don't have an account? Create New Account guardian and a witness. or Username" button on the We look forward to seeing you! sign in screen.

## Resetting Username or Password

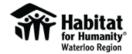

Already have an account? Sign in

Enter your email address or username and click "Send."

We will then email you instructions to reset your password.

**Step 2:** Enter your email address and follow the instructions that will be emailed to you once you click "Send".

Forgot Your Username or Password?

|             | 7 |
|-------------|---|
|             |   |
|             |   |
| CANCEL SEND |   |

Usernames can only be reset by an administrator.

Contact us at <u>volunteer@habitatwr.ca</u> if you need this changed. Please do NOT use any personal information in your username.

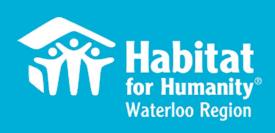

# Signing in and Out on the Kiosk at Volunteer Locations

### Signing In and Out on the Kiosk

Please **SIGN IN** before starting each day and **SIGN OUT** at the end of the day.

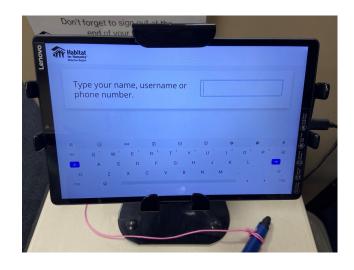

Our Build site and ReStores have a Kiosk for signing in and out.

Start by entering your name.

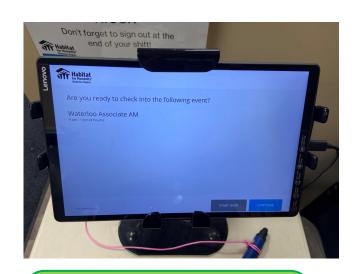

Select your name and it will appear asking if you are ready to check in. Click "Continue".

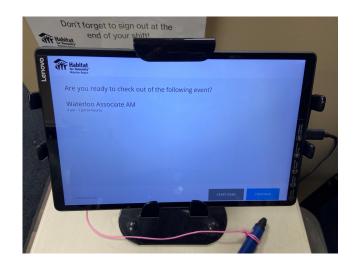

When signing out, enter your name and select it when it appears. When asked if you are ready to check out, click "Continue".

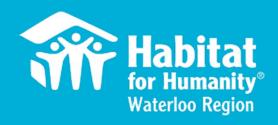

### Thank you!

We Look Forward To Meeting You